# Report Manager

Enhancement Summary<br>Licensed Program 2A55RM1 V2R6M0

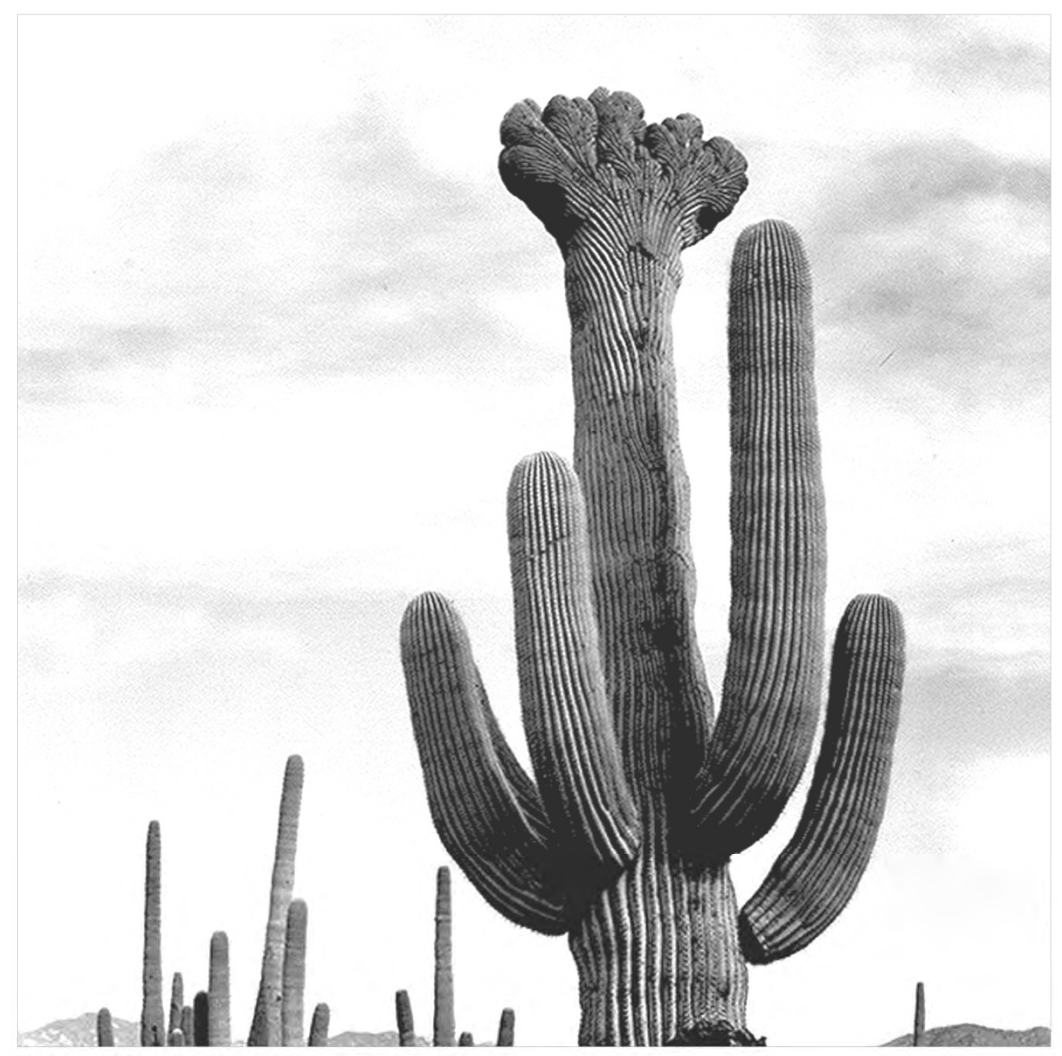

Spooled File Distribution

# <span id="page-1-0"></span>**Edition**

#### **Nineteenth Edition (May 2017)**

This edition applies to the licensed program Report Manager (Program 2A55RM1), Version 2 Release 6 Modification 0.

This summary is available through option 1 of the RPTADM menu, in PDF format in directory /Gumbo/Proddata/2A55RM1/doc on your system, and on the web at www.gumbo.com

© Copyright Gumbo Software, Inc. 1992, 2017. All Rights Reserved.

Cover image: "Saguaros, Saguaro National Monument" Arizona 1941, Ansel Adams

# <span id="page-2-0"></span>**Contents**

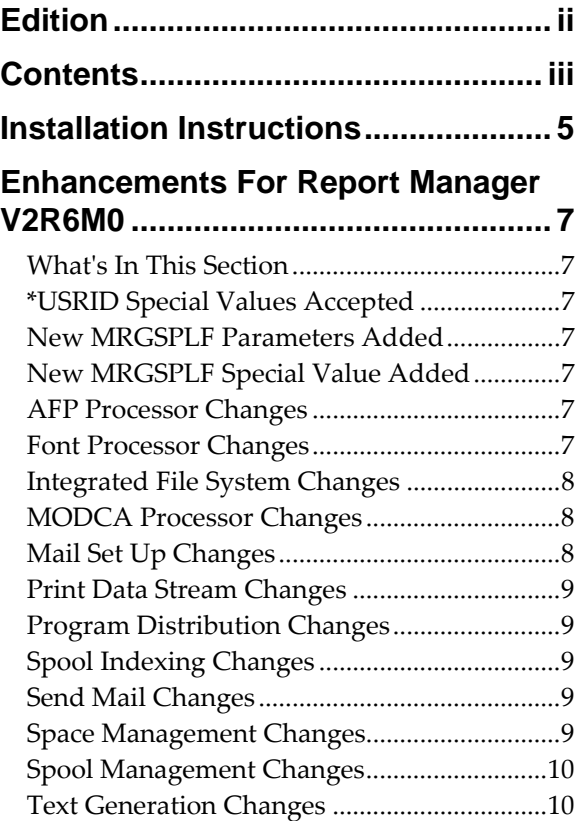

# <span id="page-4-0"></span>**Installation Instructions**

Follow these instructions to install Report Manager V2R6M0 on IBM i using physical media or a virtual image:

#### **Prepare**

If you are upgrading a previous release (if Report Manager is currently installed), perform these steps before installing the software:

- 1. Read the Enhancement Summary to determine if any changes affect your installation.
- 2. Insure that the product is not in use, as the installation process must clear the product's library. This will fail if objects such as menus are in use. If the installation fails, the previous release will be restored.

#### **Install**

**Note:** If you are installing from a save file downloaded as an executable zip (.exe), use the save file specific "readme.htm" instructions included in the download.

- 1. Sign on to the system as the security officer (QSECOFR).
- 2. Verify that your machine is at IBM i V7R2M0 or later by running:

#### WRKLICINF

**Note:** If you are running a version of IBM i earlier than V7R2M0 you cannot install Report Manager V2R6M0 on your machine. You must install an earlier version of Report Manager or upgrade the operating system.

3. Verify that user domain objects are allowed in the libraries RPTMGR and QSRV, by running:

WRKSYSVAL SYSVAL(QALWUSRDMN)

Take option 5 to display the value. If the value is not \*ALL, use option 2 to add libraries RPTMGR and QSRV to the list of libraries where user domain objects are allowed.

**Note:** QSRV is required to correctly process PTFs when they are loaded and applied.

4. Insure that IBM i will be able to verify the signatures that we apply to our product's objects by installing our Signing Certificate and Root CA Certificate using Digital Certificate Manager. Alternately, insure that signature verification will not prevent the restore operation by running:

WRKSYSVAL SYSVAL(QVFYOBJRST)

Take option 5 to display the value. If the value is 3 or higher, use option 2 to temporarily change the value to 1.

- 5. Mount the physical media or virtual image on the appropriate device.
- 6. Submit the Restore Licensed Program (RSTLICPGM) command to batch:

RSTLICPGM LICPGM(2A55RM1) DEV(device-name) LNG(2924)

**Note:** Where "device-name" is the device where the media or image was mounted and is usually OPT01.

**Note:** During the restore operation, the system operator message queue may receive inquiry message CPA3DE4 "Directory not registered. (C G)". Unless you are using a directory naming convention similar to ours (that is the directory specified in the CPA3DE4ʹs second level text is unrelated to our software), you can safely respond with a "G" to reestablish the relationship between the directory and the product. Typically the message will occur three or four times.

#### **Finish**

When the RSTLICPGM command completes, library RPTMGR and directory ʹ/Gumbo/ProdData/2A55RM1ʹ contain the new software. To complete the installation:

1. If you have an Authorization or Instructions letter with your permanent authorization code, enter the code now.

**Note:** Report Manager automatically grants 30 days usage for new installs or 90 days usage for release upgrades.

2. Retrieve the current cumulative Report Manager PTF package by running the following command:

RPTMGR/RTVGSIPTF

**Note:** *GUMBO* recommends downloading the current cumulative PTF package after installing the software.

- 3. Visit our PTF page at www.gumbo.com and check the **Additional IBM i PTF Information** section for IBM PTFs you may need to install.
- 4. You can access the Report Manager menu by running the following command:
	- GO MENU(RPTMGR/RPTADM)

# <span id="page-6-0"></span>**Enhancements For Report Manager V2R6M0**

#### <span id="page-6-1"></span>**What's In This Section**

This section provides information on Report Manager enhancements for release V2R6M0, notes any customer code implications by marking them with a **COMPATIBILITY WARNING**, and describes where to find more information when applicable.

#### <span id="page-6-2"></span>**\*USRID Special Values Accepted**

Adding a report subscription for \*USRID special values \*SPLFCRT and \*SPLFOWN no longer requires subscription verification to be turned off.

#### <span id="page-6-3"></span>**New MRGSPLF Parameters Added**

Three new parameters, USER(), USRDTA(), and USRDFNDTA(), have been added to the Merge Spooled File (MRGSPLF) command. With these you can specify the owner of the generated spooled file, the user data and user defined data assigned to the generated spooled file, respectively. If the parameters are not specified, the values are taken from the first spooled file in the merge list which is the old behavior.

#### <span id="page-6-4"></span>**New MRGSPLF Special Value Added**

The Merge Spooled File (MRGSPLF) commandʹs Merge input list (MRGFILE) parameter now supports specifying spooled file name \*LASTCRT. \*LASTCRT selects the last spooled file created by the current job or thread, using the QSPRILSP API, for processing. This is useful for jobs that create spooled files under other user profiles, which consequently end up in the userʹs QPRTJOB. When **\*LASTCRT** is specified, the job name/user/number spooled file number, job system name, creation date and creation time are ignored.

#### <span id="page-6-5"></span>**AFP Processor Changes**

 SPLNBR(\*ANY) processing corrected for EXTAFPRSC command. Previously specifying \*ANY generated an error and processing stopped.

#### <span id="page-6-6"></span>**Font Processor Changes**

- Previously when producing unicode mappings when code page \*FNTRSCs were missing from the system, CPGID=37 was used as a default. Now the implied CPGID is used and accuracy increased for non CPGID=37 code pages.
- Test for equal character sets enhanced to look at the underlying \*FNTRSC and not the references, decreasing the number of false negatives.
- Processing enhanced to produce a unicode character map even in the absence of a code page \*FNTRSC object.
- New export allows retrieval of a font stack entryʹs opinion on the current effective ccsid.
- New export key Font Unique ID(FSUID), compliments the existing Font Stack Handle(FSH). The existing FSH is the key to information of a font that is currently on the stack. The new FSUID is the key to the same information about any font that is/was ever on the stack. The FSUID are valid for the duration of the Font Stack. The FSUID grants easy access to exported information of all the fonts used.
- Unicode value is now the communication method for Glyph names. A Unicode equivalent array is available for each font used. A new export, FntGlyphGetForUnicode, returns the Unicode Glyph name for the Unicode value.
- Corrected font size in cases where the same font was referenced multiple times, with different 'height's.
- Enabled accurate Text Length for TrueType fonts.
- Improved handling of TrueType fonts given with data as Unicode, and no corresponding codepage.
- Resolving TrueType fonts failed to check for existing resolved reference resulting in a stack overflow and failed processing.
- Retrieving font file names using QGSLRSC failed when processing a spooled file that has a duplicate on the system. QGSLRSC is now called using the systemʹs internal IDs for the job and spooled file and the problem avoided.
- The font size derived from \*SCS spooled file which specifies a scalable font was incorrect.
- Missing code page font resource no longer causes the process to fail, a substitute is used instead. This restores the previous behavior.
- Default code page selection enhanced to be sensitive to the spooled fileʹs encoding.
- Malformed codepage \*FNTRSC caused MCH3601 after parsing. The malformed codepage is now treated as if it does not exist.
- Font processing was sending message id FNT0013, FNT0016, CPF9801 and CPF33CF when a code page font resource could not be found for a grid specified font. Now the message is postponed until the missing code page is needed and thus avoiding the messages when the missing code page doesn't matter.
- Font processing was sending message id FNT0022 when a host character set could not be found for a grid specified font. Now the message is postponed until the missing character set is needed and thus avoiding the message when the missing character set doesn't matter.

# <span id="page-7-0"></span>**Integrated File System Changes**

 New internal version V1R5M0 of service program created to position for future enhancements.

# <span id="page-7-1"></span>**MODCA Processor Changes**

- Missing return code processing corrected. It was exposed during testing of another component.
- Incorrect processing of Begin Pageʹs Page Position Information triplet resulted in wrong overlay applied to page in some instances.

# <span id="page-7-2"></span>**Mail Set Up Changes**

- At V7R2M0 IBM changed the way an SMTP cold start is accomplished by adding a COLDSTART() parameter to the CHGSMTPA command. Our Restart/Purge Local Mail (INZLOCAL) command was updated to use the new facility when running on a V7R2M0 or later machine.
- Corrected unprintable characters placed in joblog by PINGMAIL command for the generated subject and message body in MSGID MSU1057.

# <span id="page-8-0"></span>**Print Data Stream Changes**

- New export added to improve space/memory management between service program and clients.
- Page buffering enhanced to handle DBCS data with encoding schemes other than x1301.
- Uninitialized variable causes \*TXTxxx conversion failure when splitting the spooled file with PAGDTA() parameter.
- Internal modifications to increase modularity.
- Page buffer concept and supporting functions added. Page buffers allow out of sequence print data to be processed correctly by sequence oriented transforms such as txt, html, etc.

# <span id="page-8-1"></span>**Program Distribution Changes**

- RTVGSIPTF anonymous logon updated to include @gumbo.com.
- A new object signing certificate, to replace the previously used and expiring one, was placed into service on our development systems. If you are using CHKOBJITG to verify the integrity of objects in our software, load the new certificate into the \*SIGNATUREVERIFICATION certificate store.
- RTVGSIPTF command failed when there were no PTFs issued for the product.
- CDROM no longer contains older releases in addition to the current releases.

#### <span id="page-8-2"></span>**Spool Indexing Changes**

- Two new parameters, JOBSYSNAME() and CRTDATE(), have been added to the DMPIP, DSPPSGDTA and RTVPAGDTA commands. These have the same meaning and usage as those found on IBMʹs spooled file related commands and allow you to select specific spooled files when file/job/user/jobnbr/splfnbr are not unique.
- New types, functions and exports supporting larger page key data specification were added. Previous limit of 16 was raised to 256.
- SPLNBR(\*ANY) processing corrected for DMPPIP, DSPPAGDTA, and RTVPAGDTA commands. Previously specifying \*ANY generated an error and processing stopped.

# <span id="page-8-3"></span>**Send Mail Changes**

 Attachment file name incorrect when object specified using window path separator character ("\") instead of IFS path separator character ("/").

# <span id="page-8-4"></span>**Space Management Changes**

- New String Space functions SpcSspGetNextVs2() and SpcSspLoadCurrentVs2() added.
- SpcRetrieveSpaceName() was generating avoidable MCH3601 Pointer not set error messages under some error situations. The MCH3601 did not affect processing but was a distraction during problem determination.

# <span id="page-9-0"></span>**Spool Management Changes**

 Generating a resource list using QGSLRSC failed when processing a spooled file that has a duplicate on the system. QGSLRSC is now called using the systemʹs internal IDs for the job and spooled file and the problem avoided.

## <span id="page-9-1"></span>**Text Generation Changes**

 \*TXTxxx conversions now correctly process \*FORMDEF print resources and correctly apply text suppression for \*AFPDS spooled files. Previously text suppression was ignored and all text appeared in the generated output.

# **COMPATIBILITY WARNING**

- Previously out of order print data could result in odd generated output. Now each pageʹs content is buffered in order to correctly position print text in the generated output.
- \*TXTxxx conversions now support mixed CCSID data in a print data stream. The specified source CCSID is used as a default value.
- Overlap resolution for \*TXTxxx conversions has been enhanced to better render the print data. Complex and DBCS over printing are now supported.
- Uninitialized pointer can cause MCH3601 during error clean up under some failure scenarios. Clean up is left incomplete.